# XploRe Course - Xtra 1

Uwe Ziegenhagen

Institut für Statistik and Ökonometrie Humboldt-Universität zu Berlin http://ise.wiwi.hu-berlin.de

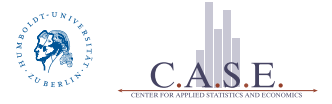

setmaskp(data, color, layout, size) influences the layout, size and color of data points

setmaskl(data, lines, color, type, thickness) influences the layout, size, type and color between data points setmaskt(data, labels, color, direction, size) influences the appearance of text at the data points

setgopt(d,row,col, optname1,optval1,..., optnameN,optvalN) influences several parameters of plots and displays

```
1 \times = 1:100|2| y = sin(x/20) + uniform(100)/53 data = x^*y4 \mid setmaskp (data, 4, 3, 8)
5 \mid d = \text{createdisplay} (1, 1)6 show (d, 1, 1, data)
```
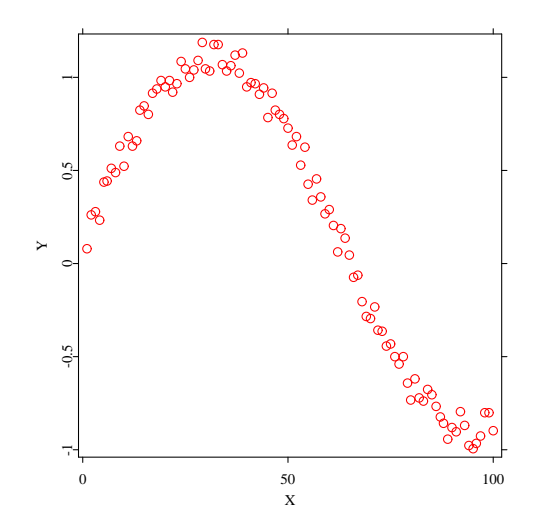

 $0 - 4$ 

setmaskp(data, color, layout, size)

color 0: black, 1: blue, 2: green, 3: cyan, 4: red, 5: magenta, 6: yellow, 7: white

layout 0: empty, 1: a point, 2: a rectangle, 3: a circle, 4: a triangle, 5: an X-symbol, 6: a rhombus, 7: a filled rectangle, 8: a filled circle, 9: a filled rhombus, 10: a filled triangle, 11: a cross, 12: a star, 13: a grid, 14: a different cross

size 0-15; the default size is 8

```
1 \times = 1:100|z| y = \sin(x/20) + \text{uniform}(100)/53 data = x^{\sim}y4 setmaskp (data , 3* matrix (50) |5* matrix (50) ,
5 3*matrix (50) | 5* matrix (50), 8)
6 d = createdisplay (1, 1)7 show (d, 1, 1, data)
```
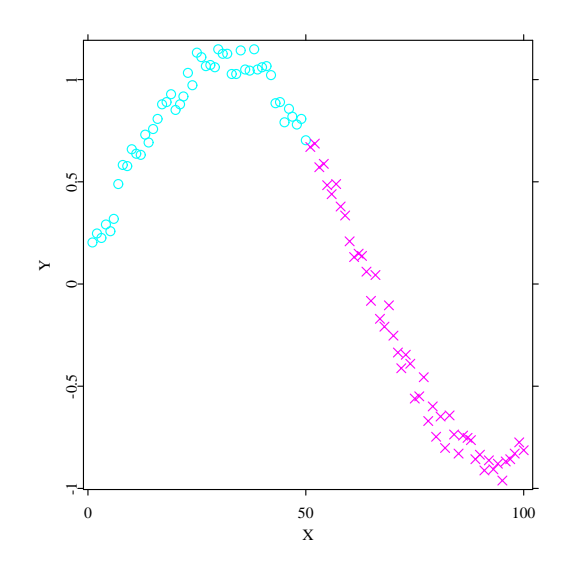

 $0 - 7$ 

```
_1 di= createdisplay (1, 1)2 \times 1:1003 \sqrt{y} = \sin(x/20) + \text{uniform}(100, 1)/104 \, \text{data=x} \text{y}5 \mid \text{color=4*matrix}(50) \mid 5*matrix (50)6 \vert layout=3*matrix (25) | 4*matrix (25) | 5*matrix (25)
    6*matrix(25)7 setmaskp (data, color, layout, 8)
s \midshow (di, 1, 1, data)
```
## setmaskl

setmaskl(data, pmatrix, colornum, art, thick)

pmatrix which points to connect, one row per line, 0 interrupts

colornum color of each line, one row per line

art 0: invisible line, 1: solid line, 2: finely dashed line, 3: less finely dashed line, 4: even less finely dashed line thick 0: thinnest line, 15 thickest line possible

# setmaskl

```
1 \mid d = createdisplay (1,1)2 \times 2 \times 10, 2) .* aseq (1, 10, 1)3 \text{pm} = (\text{#}(1, 2, 0, 4, 5, 0, 7, 8))4 \mid cn = 25 \text{ ar} = 16 th = 3
7 \times 7 setmaskl(x,pm,cn,ar,th)\vert show (d, 1, 1, x)
```
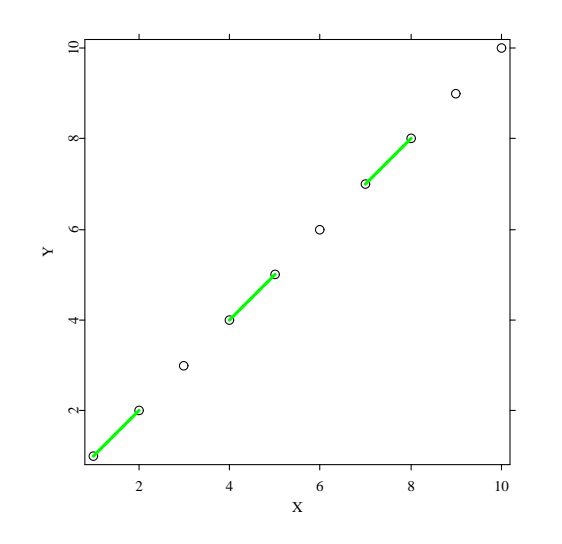

setmaskt(data, labels, color, direction, size)

labels vector of labels, one row per point color 0: black, 1: blue, 2: green, 3: cyan, 4: red, 5: magenta, 6: yellow, 7: white direction -1: no label; 0: centered, 3: right, 6: below, 9: left, 12: above size 8 to 128

```
x = 1:62 \times x = x^23 \mid d= createdisplay (1, 1)4 text =" Right "|" Under "|" Left "|" Over "|" Center "|"No"
5 \times 5 setmaskt (x, text, 1:6, 3|6|9|12|0|(-1), 10+2*x[,1])
6 \mid show(d, 1, 1, x)
```
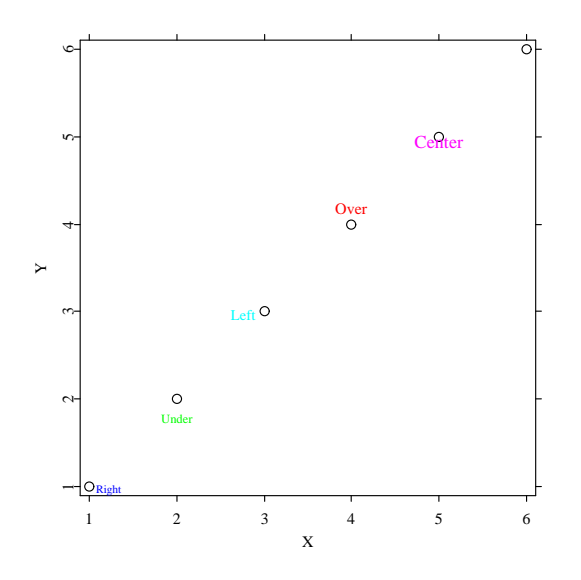

# setgopt

title to change the headline of a plot, xlim to change the limits of the x-axis, ylim to change the limits of the y-axis, xoffset to change the width of the axis border, yoffset to change the height of the axis border, xvalue to change the values m and k of the transformation  $m+k*x$  (x-axis),

yvalue to change the values m and k of the transformation  $m+k*y$  (y-axis),

# setgopt

- xorigin to change the coordinates of the origin for the tickmarks of the x-axis,
- yorigin to change the coordinates of the origin for the tickmarks of the y-axis,
- xmajor to change the major for the tickmarks of the x-axis,
- ymajor to change the major for the tickmarks of the y-axis,
- xlabel to change the label of the x-axis,
- ylabel to change the label of the y-axis,
- rotpoint to change the rotation point of the plot,
	- rotcos to change the rotation cosinus matrix of the plot,

#### setgopt

border to control the frame around the plot, scal to change the scale matrix, transl to change the translation vector, xaxis to turn the x-axis either on  $(=1)$  or off  $(=0)$ . yaxis to turn the y-axis either on  $(=1)$  or off  $(=0)$ , zaxis to turn the z-axis either on  $(=1)$  or off  $(=0)$ , fonttype to set the font type used for labels and title, dispsize to change the size of the window with display/graphs, disppos to change the position of the window with display/graphs.

```
1 \times = 1:1002 \sqrt{v} = sqrt(x)3 \mid \text{data} = x^{\star}y4 \mid d = \text{createdisplay} (1, 1)5 \, \text{show}(d,1,1,data)6 \mid \text{title} = "Plot of Sqrt(x)"7 \text{ | ylabel = "y = sqrt(x) "}8 setgopt (d, 1, 1, "title", title, "xlabel", "x", "ylabel"
     ,ylabel )
```

```
1 \times = 1:1002 \times 2 \times 7 = \sin(x)/20 + uniform (100, 1) /10
3 \mid d = \text{createdisplay}(2, 2)4 \midshow (d, 1, 1, x^*y)
5 \text{ show} (d, 1, 2, x^{\texttt{T}} y)6 \midshow (d, 2, 1, x^{\sim}y)7 \text{ show} (d, 2, 2, x^{\texttt{-v}})s setgopt (d, 1, 1, "title", "default")9 \mid \text{title12} = " \text{ylim} = (-4) \mid 4, \text{ xlim} = 0 \mid 50"10 setgopt (d, 1, 2, "title", title12, "ville2, "10", (-4) |4," xlim"" ,0|50)
11 title21 = "ymajor = 0.3, xmajor = 15"
12 setgopt (d, 2, 1, "title", title21," ymajor", 0.3, "xmajor",15)
13 \mid \text{title22} = "yoffset = 13 | 13, xoffset = 20 | 20"
14 setgopt (d ,2 ,2 ," title ",title22 ," yoffset " ,13|13 ,"
     xoffset " ,20|20)
```
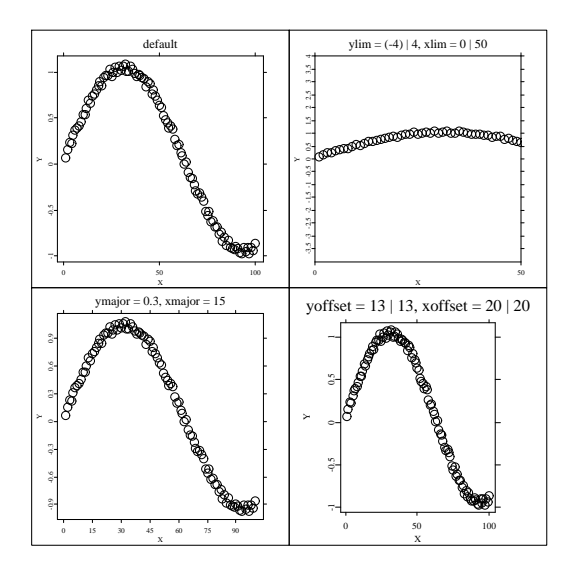

 $1 \nvert 1:100 \nvert y = \sin(x / 20) + \text{uniform}(100, 1) / 10 d = \text{createdisplay}(1,$ 2)  $show(d, 1, 1, x, y)$   $show(d, 1, 2, x, y)$ <br> $setgopt(d, 1, 1, "displaye: 001400," yoffset", 23123," xoffset", 20120)$